## **HƯỚNG DẪN ĐĂNG KÝ XÉT TUYỂN SINH CAO ĐẲNG, ĐẠI HỌC CHÍNH QUY NĂM 2023**

# **A. THÍ SINH CẦN CHUẨN BỊ**

- 1. Nên sử dụng **máy tính** có kết nối Internet để thực hiện đăng ký trực tuyến.
- 2. Đọc thật kỹ hướng dẫn để thực hiện dễ dàng và tránh được những sai sót.

3. Sau khi hồ sơ được duyệt, thí sinh sẽ không được điều chỉnh bất kỳ thông tin nào. Do đó, phải chắc chắn không cần phải điều chỉnh gì nữa thì xuất phiếu đăng ký nộp hồ sơ về Trường Đại học Đồng Tháp (ĐHĐT).

4. Hệ thống đăng ký xét tuyển trực tuyến của Trường ĐHĐT độc lập với Cổng thông tin tuyển sinh của Bộ Giáo dục và Đào tạo (GDĐT).

## **B. TÓM TẮT QUY TRÌNH ĐĂNG KÝ**

**1. Truy cập địa chỉ:<https://xettuyen.dthu.edu.vn/>**

Hệ thống đăng ký xét tuyển trực tuyến của Trường Đại học Đồng Tháp.

# **2. Đăng ký thông tin hồ sơ xét tuyển**

- Nhập thông tin thí sinh.
- Nhập thông tin nơi học THPT lớp 10, lớp 11, lớp 12.
- Nhập thông tin học lực hạnh kiểm cả năm lớp 12.

## **3. Đăng ký nguyện vọng xét tuyển (từng phương thức)**

- Chọn phương thức xét tuyển.
- Thí sinh được đăng ký tối đa 04 nguyện vọng mỗi phương thức.

- Nhập thông tin điểm số cuối năm 12 của các môn học hoặc điểm thi ĐGNL 2023 của ĐHQG HCM *(nếu có)* tương ứng từng phương thức.

## **4. Điều chỉnh thông tin do sai sót**

Khi hồ sơ đang ở trạng thái **"Chưa duyệt"**, thí sinh có thể tự do điều chỉnh bất kỳ thông tin nào đã nhập. Do đó, thí sinh cần rà soát, kiểm tra lại các thông tin đã nhập, khi đã chắc chắn không cần chỉnh sửa thì mới thực hiện việc nộp hồ sơ về Trường ĐHĐT.

# **5. Hoàn tất thủ tục đăng ký**

Thí sinh nhận được Email thông báo về thông tin tài khoản đăng nhập hệ thống

# **6. Nộp hồ sơ đăng ký xét tuyển về Trường ĐHĐT**

Xuất phiếu đăng ký theo phương thức từ hệ thống, in ra giấy và gửi hồ sơ về Trường ĐHĐT, bao gồm:

- 01 phiếu đăng ký xét tuyển.
- 01 bản photocopy công chứng học bạ THPT hoặc giấy xác nhận điểm học bạ của trường THPT.

- 01 bản photocopy công chứng Giấy chứng nhận kết quả thi đánh giá năng lực ĐHQG HCM năm 2023 *(nếu có đăng ký xét tuyển theo kết quả thi ĐGNL).*

- Giấy chứng nhận ưu tiên *(nếu có)*.

- **Đối với thí sinh đã tốt nghiệp THPT từ năm 2022 trở về trước:** nộp thêm 01 bản photocopy Bằng tốt nghiệp THPT hoặc giấy chứng nhận tốt nghiệp tạm thời.

# **7. Thanh toán lệ phí xét tuyển**

- Lệ phí đăng ký xét tuyển: 25.000 đồng/nguyện vọng

- Lệ phí thi năng khiếu: 300.000 đồng/ngành

Thí sinh có thể nộp phí xét tuyển bằng 03 hình thức:

- Nộp phí xét tuyển trực tiếp tại Trường ĐHĐT

- Chuyển khoản qua ngân hàng: *(thí sinh chụp lại màn hình giao dịch thành công/giấy nộp tiền tại các điểm giao dịch ngân hàng tải lên* **KHUNG HỒ SƠ***)*

- + Tên tài khoản đại diện nhận chuyển khoản: **Trường Đại học Đồng Tháp**
- + Số tài khoản: **669001525252**

+ Tại: **Ngân hàng TMCP Đại Chúng Việt Nam - Chi Nhánh Đồng Tháp** (Tên viết tắt **PVCOMBANK**)

+ Nội dung nộp tiền ghi rõ mã hồ sơ, họ và tên thí sinh *(Ví dụ cú pháp tin nhắn: 182193, Nguyen Van A)*.

- Thanh toán lệ phí xét tuyển qua chức năng **chanh toán lệ phí xét tuyển** của nhà trường.

## **8. Xem tình trạng hồ sơ Đăng ký xét tuyển**

Khi nhận được hồ sơ của thí sinh, Trường ĐHĐT sẽ cập nhật thông tin về tình trạng hồ sơ để thí sinh biết được Hồ sơ đăng ký xét tuyển của mình đã **hoàn thành** hay chưa.

## **C. HƯỚNG DẪN CHI TIẾT SỬ DỤNG HỆ THỐNG ĐĂNG KÝ TRỰC TUYẾN**

**1. Truy cập địa chỉ:<https://xettuyen.dthu.edu.vn/>**

## **2. Đăng ký thông tin hồ sơ xét tuyển**

Thí sinh nhập các thông tin bao gồm: Thông tin thí sinh, Thông tin học lực - hạnh kiểm, Thông tin đăng ký xét tuyển, Đăng ký thi năng khiếu *(nếu có).*

**Lưu ý:** Khai báo, cung cấp đầy đủ và bảo đảm tính chính xác của tất cả thông tin đăng ký dự tuyển

## **2.1. Nhập thông tin thí sinh**

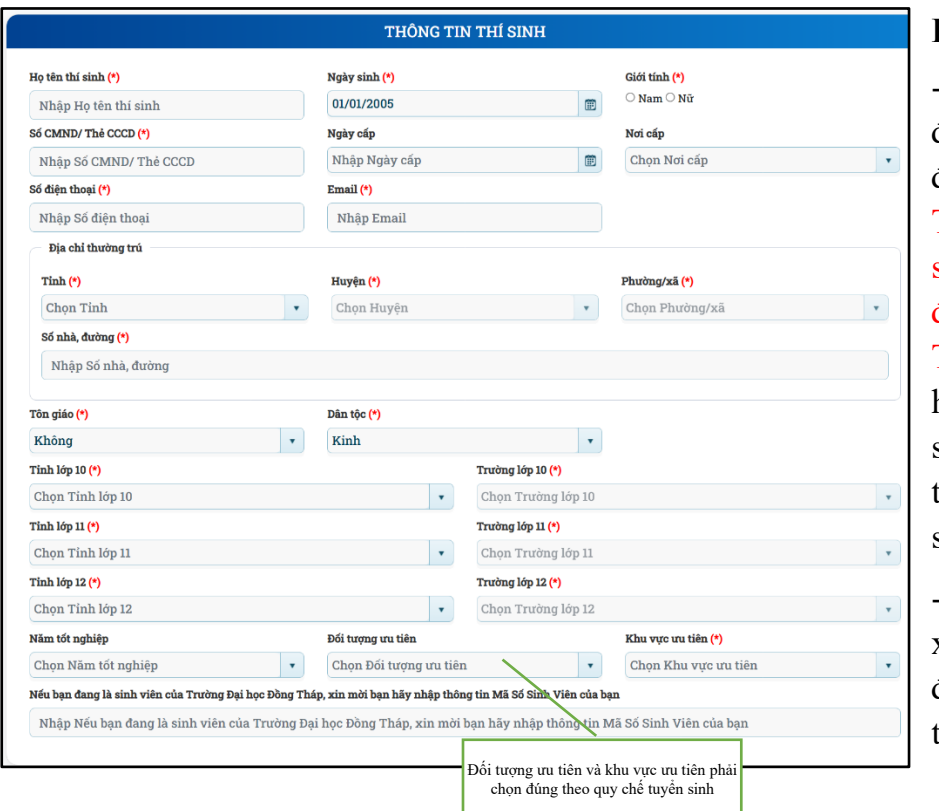

**Lưu ý:**

- **CMND/CCCD:** tuyệt đối chính xác không được điều chỉnh nếu có sai sót. Thí sinh cần nhập đúng số đã sử dụng trong hồ sơ đăng ký dự thi tốt nghiệp THPT năm 2023. Trường hợp thí sinh được cấp mã số tạm thời trong hồ sơ thi tốt nghiệp thì sử dụng mã số này để nhập.

- **Email**: tuyệt đối chính xác để nhận thông tin đăng nhập hệ thống xét tuyển, tình trạng hồ sơ

đăng ký xét tuyển.

- **Đối tượng ưu tiên**: thí sinh tham khảo thông tin tại địa chỉ <https://qao.dthu.edu.vn/post/id-1419>

- **Khu vực ưu tiên**: được tính tự động theo Trường THPT thí sinh học.

- Nếu gặp vấn đề khi đăng ký thông tin xét tuyển thì liên hệ ngay với bộ phận Hỗ trợ kỹ thuật để được giúp đỡ *(SĐT: 0277 3 882 258 hoặc zalo 0949 892 982).*

# **2.2. Nhập thông tin học lực - hạnh kiểm**

Nhập thông tin học lực, hạnh kiểm cả năm lớp 12.

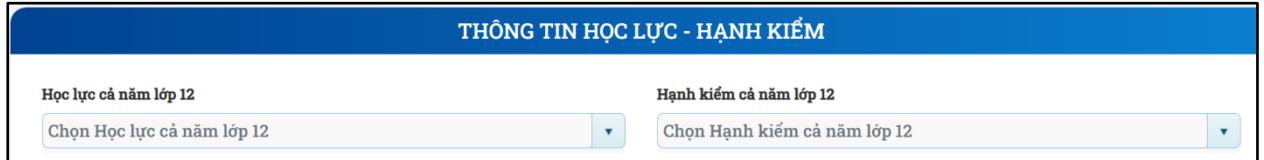

# **3. Đăng ký thông tin xét tuyển**

- Ứng với mỗi phương thức, các nguyện vọng phải xếp thứ tự ưu tiên (01 là ưu tiên cao nhất). Mỗi nguyện vọng, chọn 01 ngành và 01 tổ hợp xét tuyển cho ngành đó. Khi chọn tổ hợp xét tuyển của 01 ngành thì nên sử dụng 01 tổ hợp có điểm cao nhất để đăng ký xét tuyển.

- Thí sinh được đăng ký tối đa 04 nguyên vọng mỗi phương thức

## **Bước 1: Chọn hình thức đăng ký xét tuyển**

(1) Đối với phương thức **Xét kết quả học tập cấp THPT (học bạ)**: Nhập điểm trung bình chung (TBC) lớp 12, điểm cuối năm 12 của môn học tương ứng với điểm số trong học bạ, **không tự ý làm tròn điểm**; điểm lẻ phân cách bởi dấu chấm **(.)**;

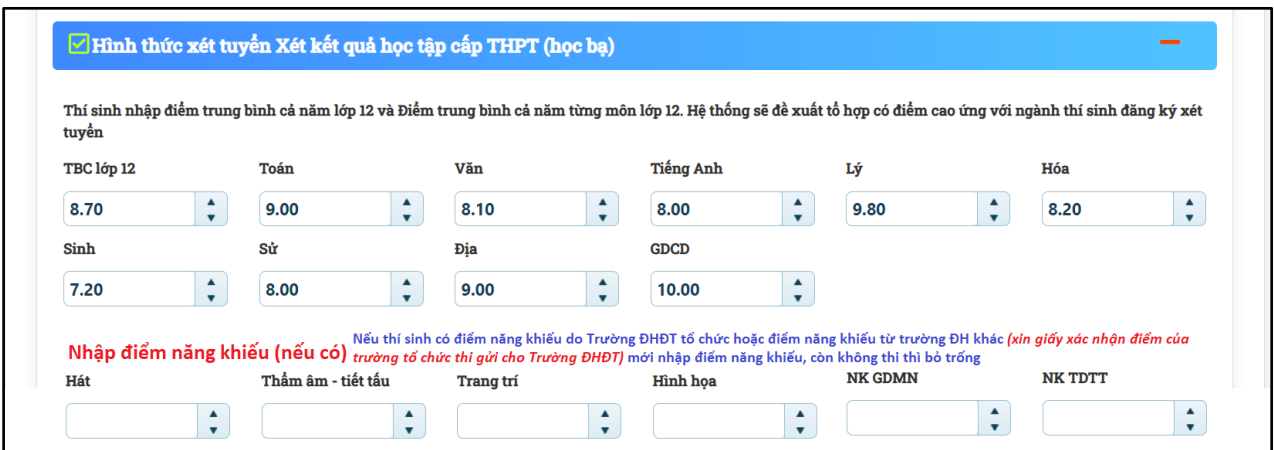

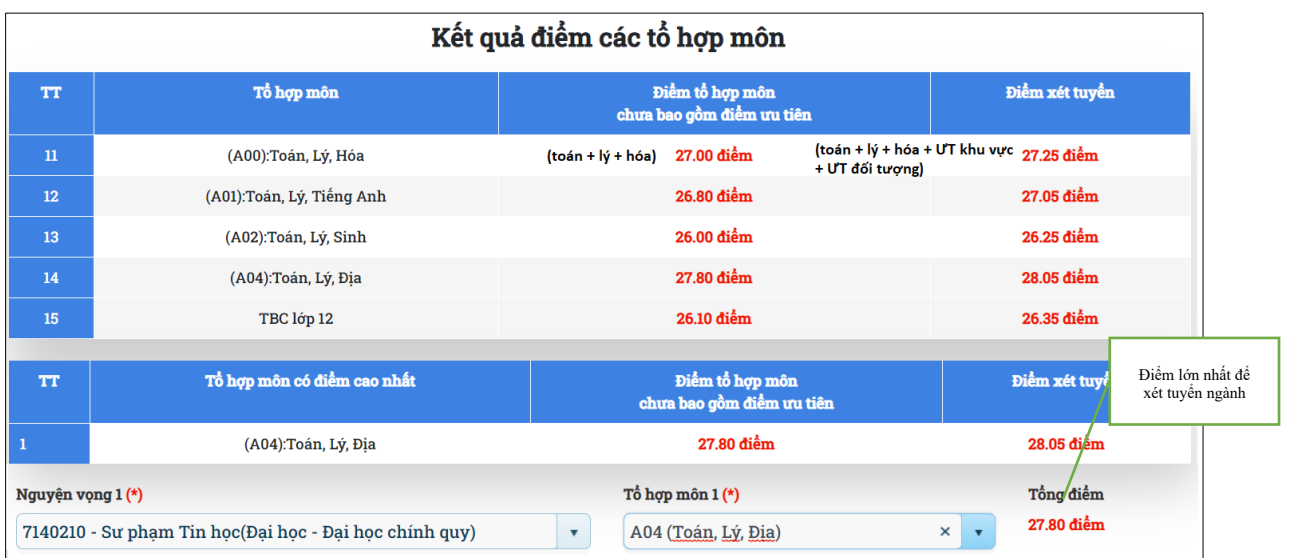

+ Thí sinh lựa chọn xét theo tổ hợp **hoặc** điểm TBC lớp 12 để có điểm xét tuyển cao nhất;

+ Chọn ngành và tổ hợp ứng với ưu tiên 1; sau đó chọn thêm nguyện vọng để chọn ngành và tổ hợp ứng với ưu tiên 2, ưu tiên 3, ưu tiên 4 *(nếu có)*.

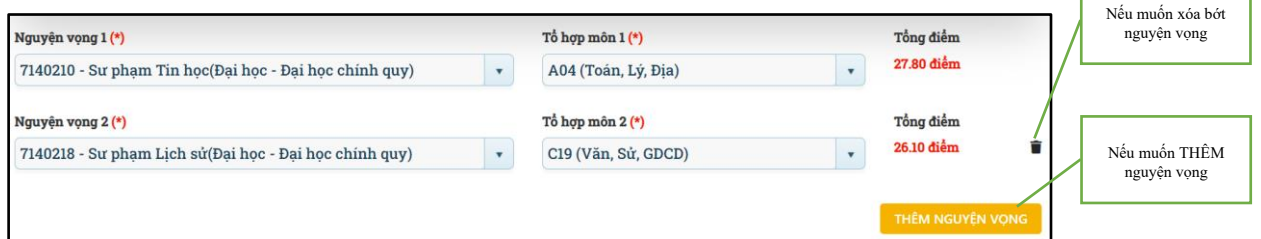

(2) Đối với phương thức **Xét tuyển thẳng theo quy định của Quy chế tuyển sinh (Điều 8)**: Chọn đối tượng đăng ký xét tuyển thẳng và ưu tiên xét tuyển tương ứng với thành tích. Đồng thời đính kèm minh chứng vào khung hồ sơ.

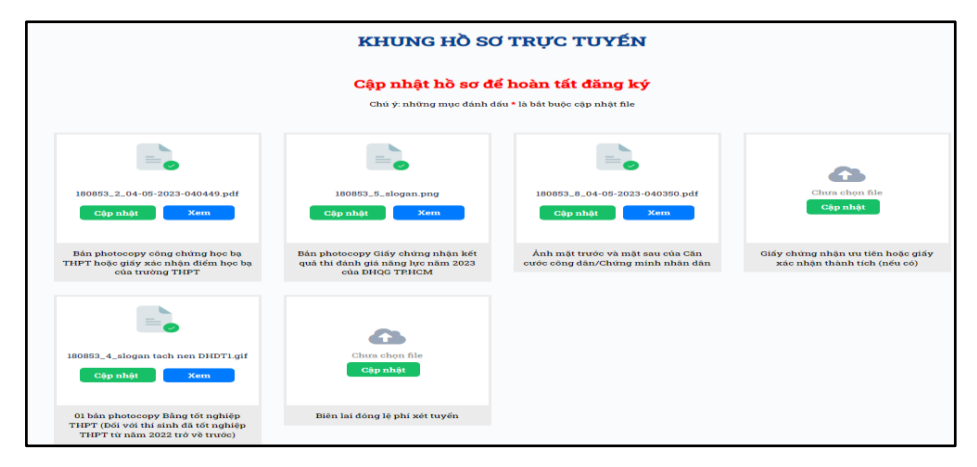

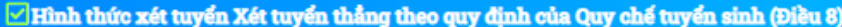

Đối tương xét tuyển

 $\Box$  Anh hùng lao động, Anh hùng lực lượng vũ trang nhân dân, Chiến sĩ thi đua toàn quốc được tuyến thẳng vào các ngành, chương trình do cơ sở đào tạo quy định.

 $\Box$  Thi sinh đoạt giải nhất, nhì, ba trong kỳ thi chon học sinh giỏi quốc gia, quốc tế hoặc thì khoa học, kỹ thuật cấp quốc gia, quốc tế do Bộ GDĐT tổ chức, cử tham gia: thời gian đoạt giải không quá 3 năm tính tới thời điểm xét tuyến thẳng

 $\Box$  Thí sinh đoạt giải chính thức trong các cuộc thi nghệ thuật quốc tế về ca, múa, nhạc, mỹ thuật được Bộ Văn hóa, Thế thao và Du lịch công nhận; thời gian đoạt giải không quá 4 năm tính tới thời điểm xét tuyển thẳng

 $\Box$  Thí sinh tham gia đôi tuyến quốc gia thi đấu tại các giải quốc tế chính thức được Bô Văn hóa. Thể thao và Du lịch xác nhân đã hoàn thành nhiệm vụ, bao gồm: Giải vô địch thế giới. Cúp thế giới. Thế vân hội Olympic. Đại hội Thế thao châu Á (ASIAD), Giải vô địch châu Á. Qúp châu Á. Giải vô địch Đông Nam Á. Đại hội Thế thao Đông Nam Á (SEA Games), Cúp Đông Nam Á; thời gian đoạt giải không quá 4 năm tính tới thời điểm xét tuyển thẳng

 $\Box$  Thí sinh đoạt giải nhất, nhì, ba trong các kỳ thi tay nghề khu vực ASEAN và thi tay nghề quốc tế do Bộ Lao động - Thượng binh và Xã hội cử đi: thời gian đoạt giải không quá 3 năm tính tới thời điểm xét tuyển thẳng

 $\Box$  Thí sinh có bằng trung cấp ngành sư phạm loại giỏi trở lên, hoặc có bằng trung cấp ngành sư phạm loại khá và có ít nhất 02 năm làm việc đúng ngành được xét tuyến thẳng vào ngành Giáo dục Mầm non trình đô cao đẳng

 $\Box$  Thí sinh là người khuyết tật đặc biệt nặng có giấy xác nhận khuyết tật của cơ quan có thầm quyền cấp theo quy định, có khả năng theo học một số ngành do cơ sở đào tạo quy định nhưng không có khả năng dự tuyến theo phương thức tuyến sinh bình thường

 $\Box$  Thí sinh là người dân tộc thiểu số rất ít người theo quy định hiện hành của Chính phủ và thí sinh 20 huyện nghèo biên giới, hải đảo thuộc khu vực Tây Nam Bộ

 $\Box$  Thí sinh có nơi thường trú từ 3 năm trở lên, học 3 năm và tốt nghiệp THPT tại các huyện nghèo (học sinh học phổ thông dân tộc nội trú tính theo nơi thường trú) theo guy định của Chính phủ. Thủ tướng Chính phủ

 $\Box$  Thí sinh là người nước ngoài có kết quả kiểm tra kiến thức và năng lực Tiếng Việt đáp ứng quy định hiện hành của Bộ trưởng Bộ GDĐT

 $\Box$  Thí sinh quy định tại khoản 1, 2 Điều này dư tuyến vào các ngành theo nguyên yong (không dùng quyền ựu tiên tuyến thẳng)

 $\Box$  Thí sinh đoạt giải khuyến khích trong kỳ thi chọn học sinh giỏi quốc gia; thí sinh đoạt giải tư trong cuộc thi khoa học, kỹ thuật cấp quốc gia dự tuyến vào ngành phù hợp với môn thi hoặc nội dung đề tài dự thi đã đoạt giải; thời gian đoạt giải không quá 3 năm tính tới thời điểm xét tuyến

□ Thí sinh đoạt huy chương vàng, bạc, đồng các giải thể dục thể thao cấp quốc gia tổ chức một lần trong năm và thí sinh được Tổng cục Thể dục thể thao có quyết định công nhân là kiện tướng quốc gia dự tuyến vào các ngành thế dục thể thao phù hợp; thời gian đoạt giải không quá 4 năm tính tới thời điểm xét tuyến

 $\Box$  Thí sinh đoạt giải chính thức trong các cuộc thi nghệ thuật chuyên nghiệp chính thức toàn quốc về ca, múa, nhạc, mỹ thuật dự tuyển vào các ngành nghệ thuật phù hợp; thời gian đoạt giải không quá 4 năm tính tới thời điểm xét tuyển

 $\Box$  Thí sinh đoạt giải nhất nhì, ba tại các kỳ thi tay nghề khu vực ASEAN và thi tay nghề quốc tế dự tuyến vào các ngành phù hợp với nghề đã đoạt giải: thời gian đoạt giải không quá 3 năm tính tới thời điểm xét tuyển

Nguyên vong 1(\*)

Chọn nguyện vọng 1

(3) Đối với phương thức **Xét tuyển theo kết quả kỳ thi đánh giá năng lực 2023 của ĐHQG HCM**: Nhập Số báo danh, điểm thi đánh giá năng lực và ngành đăng ký xét tuyển.

 $\bar{\star}$ 

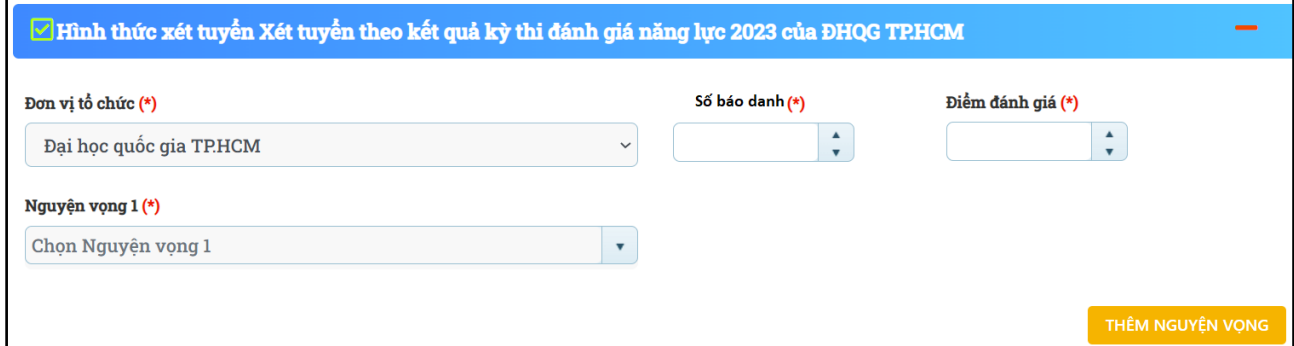

#### **Bước 2: Đăng ký thi năng khiếu**

Nếu thí sinh chọn ngành/tổ hợp xét tuyển có môn năng khiếu. Ngành cao đẳng hoặc đại học Giáo dục Mầm non đối với tổ hợp môn M00, M05 *(môn Năng khiếu GDMN)*, ngành Giáo dục Thể chất *(môn Năng khiếu TDTT)*, ngành Sư phạm Âm nhạc *(môn Năng khiếu Hát và môn Năng khiếu Thẩm âm – Tiết tấu)*, ngành Sư phạm Mỹ thuật *(môn Năng khiếu Trang trí và môn Năng khiếu Hình họa)*, thí sinh cần có điểm môn Năng khiếu để tạo thành tổ hợp xét tuyển.

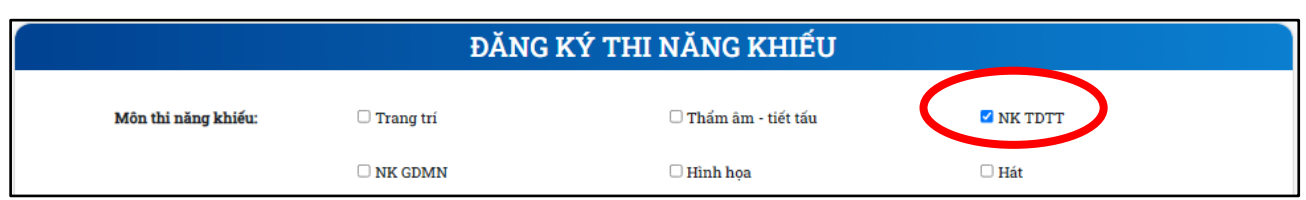

# **Bước 3: Hoàn tất đăng ký**

- Thí sinh check vào dòng "**Tôi cam đoan những thông tin ghi trong phiếu đăng ký là đúng. Nếu sai, tôi chịu xử lý vi phạm theo Quy chế tuyển sinh**"

- Nhập mã bảo vệ *(nếu sai có thể bấm tải lại để tạo mã mới)*
- Bấm **Đăng ký** để hoàn tất thủ tục đăng ký

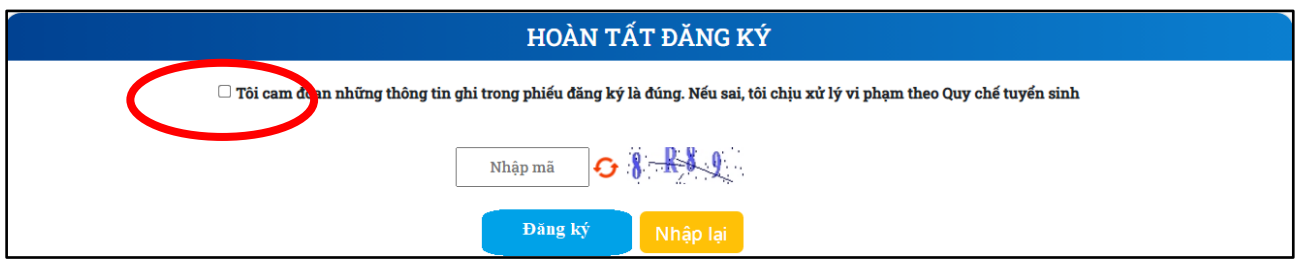

# **Bước 4: Nhận Email thông báo**

(1) Mở hộp thư điện tử (email đã khai báo trong phần thông tin thí sinh);

(2) Tìm thư đến có tiêu đề "**[DTHU] Trường Đại học Đồng Tháp chúc mừng đăng ký hồ sơ thành công**" (Nếu không thấy trong Hộp thư đến/Inbox, hãy kiểm tra trong hộp Thư rác/Spam);

(3) Đọc thư và thực hiện các hướng dẫn:

- Thí sinh đăng nhập vào hệ thống bất cứ lúc nào để xem lại/cập nhật thông tin đăng ký và kết quả xét duyệt hồ sơ;

- Nếu có vấn đề thì liên hệ ngay với bộ phận Hỗ trợ kỹ thuật để được giúp đỡ *(SĐT: 02773 882 258 hoặc Số zalo 0949 892 982).*

# **4. Điều chỉnh thông tin đăng ký xét tuyển**

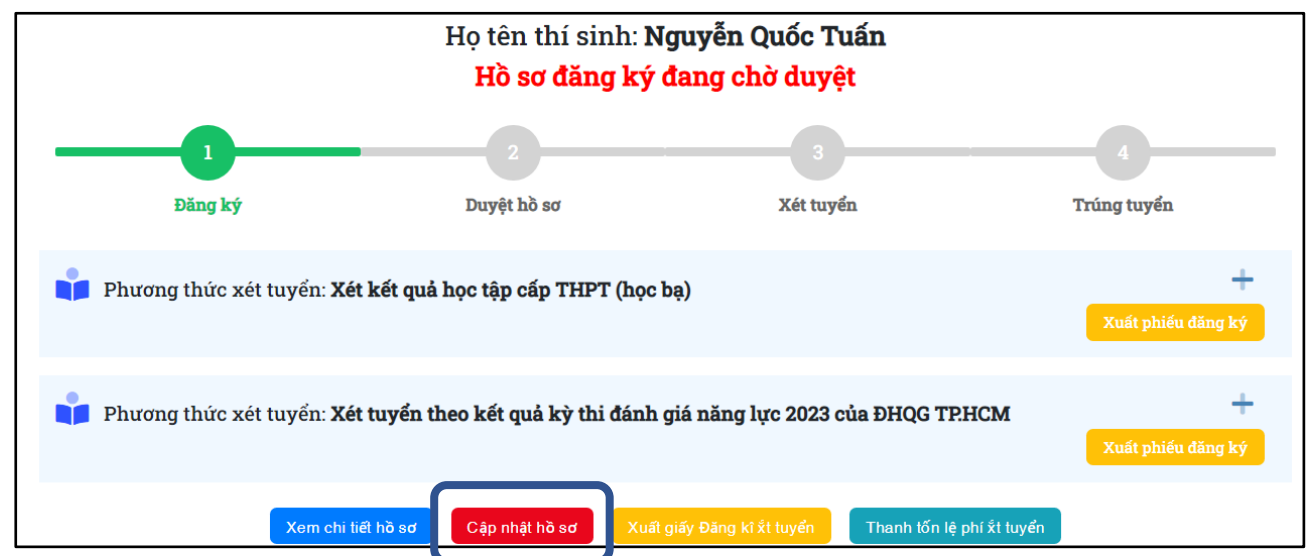

Để cập nhật/điều chỉnh thông tin, thí sinh vào menu **Hồ sơ thí sinh**, chọn "**Cập nhật hồ sơ**", bấm **Lưu** sau khi điều chỉnh các thông tin.

6

**4.1.** Nếu thí sinh **CHƯA GỬI** hồ sơ giấy về Trường ĐHĐT và trạng thái hồ sơ "**chưa duyệt**", thí sinh còn được chỉnh sửa một cách tư do: thông tin nguyên vọng xét tuyển, tổ hợp và điểm các môn xét tuyển;

**4.2.** Nếu thí sinh **ĐÃ GỬI** hồ sơ giấy về Trường ĐHĐT và trạng thái hồ sơ "**chưa duyệt**", thí sinh được phép điều chỉnh sửa: thông tin nguyện vọng xét tuyển, tổ hợp và điểm các môn xét tuyển. Sau đó gửi lại phiếu đăng ký xét tuyển về Trường ĐHĐT (trực tiếp hoặc qua bưu điện), kèm theo ghi chú viết tay điều chỉnh/bổ sung thông tin nào ở phía sau phiếu đăng ký;

**4.3.** Nếu thí sinh **ĐÃ GỬI** hồ sơ giấy về Trường ĐHĐT và trạng thái hồ sơ "**đã duyệt**", thí sinh liên hệ số điện thoại 02773 882 258 để được hướng dẫn.

# **5. In phiếu đăng ký xét tuyển**

Sau khi kiểm tra và thấy không còn sai sót nào và chắc chắn không còn thay đổi, thí sinh in Phiếu đăng ký xét tuyển ra giấy. Ứng với mỗi phương thức xét tuyển, sẽ có phiếu đăng ký khác nhau.

# **Bước 1: Xuất phiếu đăng ký**

Để xuất phiếu đăng ký, thí sinh vào menu **Hồ sơ thí sinh**, chọn "**Xuất phiếu đăng ký**", ứng với mỗi phương thức xét tuyển đã đăng ký.

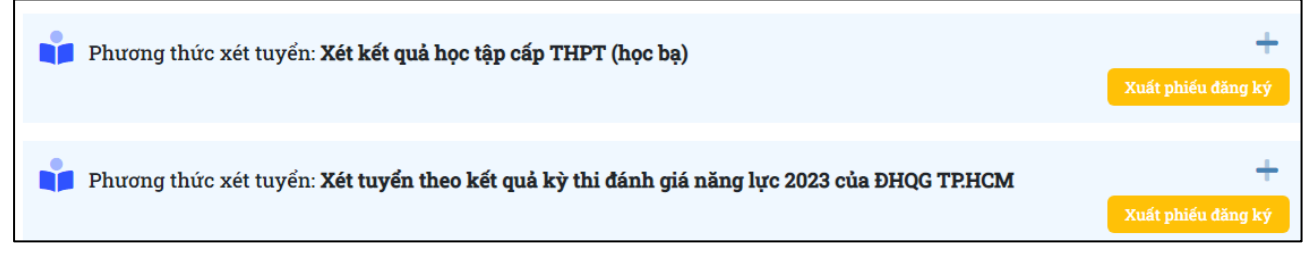

# **Bước 2: In phiếu đăng ký**

- Phiếu đăng ký xét tuyển được in trên giấy A4, chiều đứng; in màu hoặc trắng đen đều được;

- Dán hình và ký tên, ghi rõ họ tên vào Phiếu đăng ký xét tuyển;

**Phiếu đăng ký xét tuyển hợp lệ**: được in ra từ hệ thống của Trường ĐHĐT, thí sinh phải dán hình, ký tên và ghi rõ họ tên; góc trên bên phải có mã vạch của số hồ sơ. Không tẩy, xóa, thêm bớt nội dung.

#### **6. Gửi hồ sơ đăng ký xét tuyển về Trường Đại học Đồng Tháp**

- Để hoàn tất thủ tục đăng ký xét tuyển trực tuyến, thí sinh phải gửi hồ sơ đăng ký xét tuyển về Trường ĐHĐT trước khi hết thời gian đăng ký xét tuyển. **Nếu không nộp đúng thời hạn, hồ sơ đăng ký trực tuyến sẽ không được xét duyệt**.

- Trong thời gian nhận hồ sơ đăng ký xét tuyển, để hoàn tất thủ tục đăng ký xét tuyển thí sinh nộp hồ sơ đăng ký xét tuyển trực tiếp hoặc gửi qua dịch vụ Bưu điện *(nếu gửi bưu điện thì tính ngày gửi theo dấu bưu điện)*.

### ❖ **CÁCH 1: NỘP TRỰC TIẾP TẠI TRƯỜNG ĐẠI HỌC ĐỒNG THÁP**

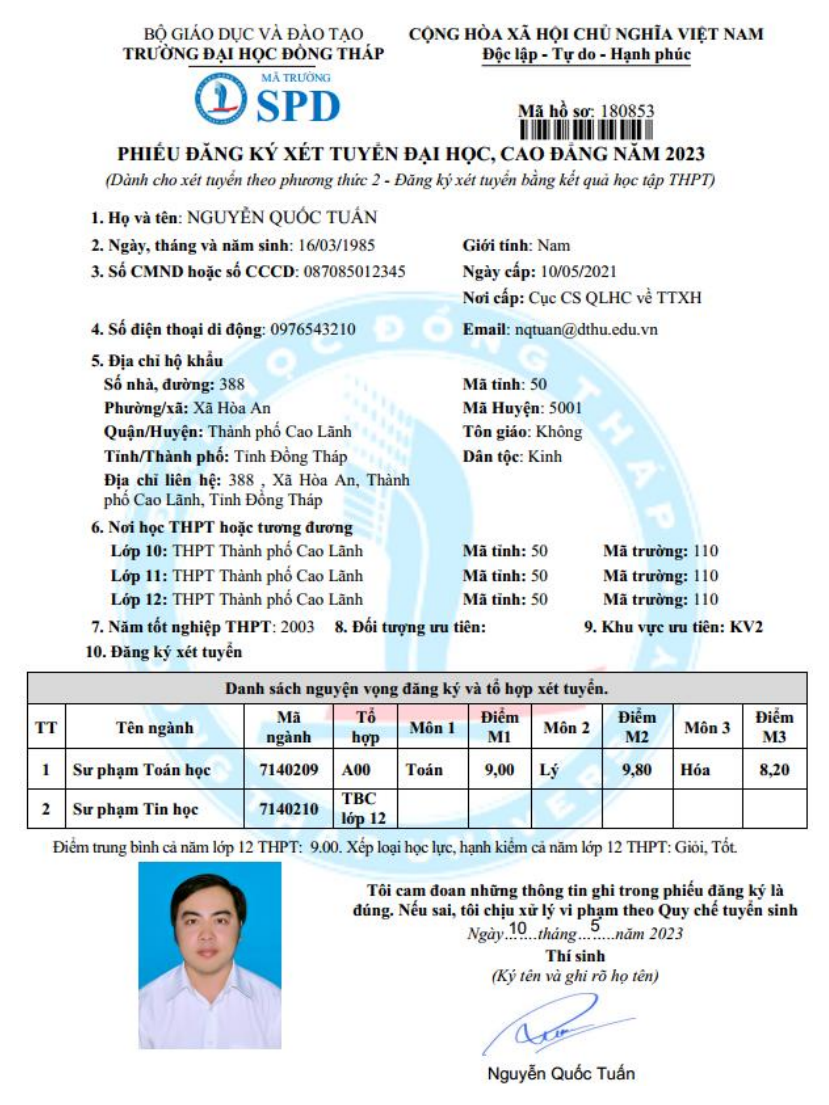

Thời gian: Sáng: 7h30 đến 11h00; Chiều: 13h30 đến 16h30 (kể cả thứ 7, Chủ nhật) Thí sinh đến nộp trực tiếp tại: PHÒNG BẢO ĐẢM CHẤT LƯỢNG (**Phòng 209, nhà B1**)

Địa chỉ: 783 Phạm Hữu Lầu, Phường 6, thành phố Cao Lãnh, tỉnh Đồng Tháp

# ❖ **CÁCH 2: GỬI QUA DỊCH VỤ BƯU ĐIỆN VIỆT NAM**

Thí sinh sử dụng phong bì tại Bưu điện để đựng hồ sơ xét tuyển, **không để lệ phí xét tuyển trong hồ sơ**. Trên phong bì ghi như sau:

**Thông tin người gửi**: Họ tên, địa chỉ, số điện thoại của thí sinh

## **Địa chỉ nơi nhận**:

PHÒNG BẢO ĐẢM CHẤT LƯƠNG - TRƯỜNG ĐẠI HỌC ĐỒNG THÁP

Địa chỉ: 783 Phạm Hữu Lầu, Phường 6, thành phố Cao Lãnh, tỉnh Đồng Tháp

Điện thoại: 0277 3 882 258

Thí sinh giữ lại vận đơn, tra cứu thông tin vận chuyển hồ sơ theo hướng dẫn tại <https://qao.dthu.edu.vn/post/id-1220>

# **7. Thanh toán lệ phí xét tuyển/thi tuyển**

Lệ phí đăng ký xét tuyển: 25.000 đồng/nguyện vọng

Lệ phí thi tuyển năng khiếu: 300.000 đồng/ngành

Thí sinh có thể nộp phí xét tuyển bằng 02 hình thức:

- Nộp phí xét tuyển trực tiếp tại Trường Đại học Đồng Tháp

- Chuyển khoản qua ngân hàng: *(thí sinh chụp lại màn hình giao dịch thành công/giấy nộp tiền tại các điểm giao dịch ngân hàng tải lên* **KHUNG HỒ SƠ***)*

+ Tên tài khoản đại diện nhận chuyển khoản: **Trường Đại học Đồng Tháp** 

+ Số tài khoản: **669001525252**

+ Tại: **Ngân hàng TMCP Đại Chúng Việt Nam - Chi Nhánh Đồng Tháp** (Tên viết tắt **PVCOMBANK**)

+ Nội dung nộp tiền ghi rõ mã hồ sơ, họ và tên thí sinh *(Ví dụ cú pháp tin nhắn: 182193, Nguyen Van A).*

- Thanh toán lệ phí xét tuyển qua chức năng thanh toán lệ phí xét tuyển tại trang thông tin thí sinh đăng ký.

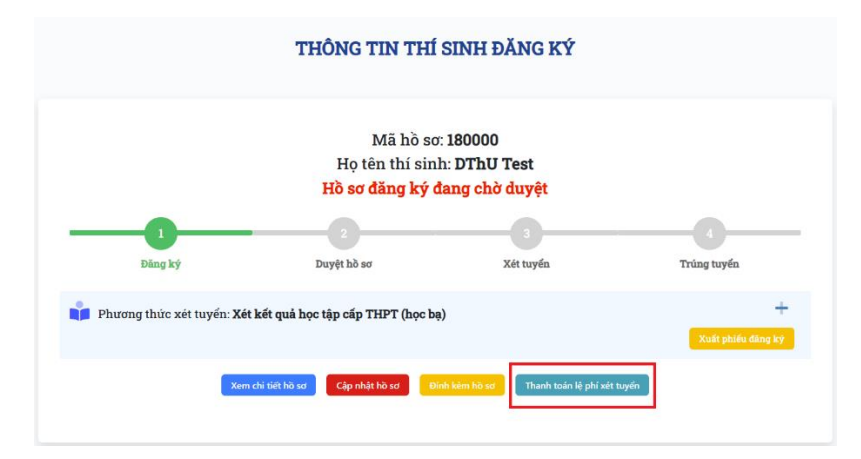

# **8. Xem trạng thái hồ sơ đăng ký xét tuyển**

Trường ĐHĐT sẽ kiểm tra và cập nhật "**Trạng thái hồ sơ**" sang "**Duyệt hồ sơ"** khi hồ sơ đầy đủ điều kiện xét tuyển (Phiếu đăng ký + Học ba + Phí xét tuyển + …).

Thí sinh có thể kiểm tra trạng thái hồ sơ ở mục thông tin **Hồ sơ thí sinh**.

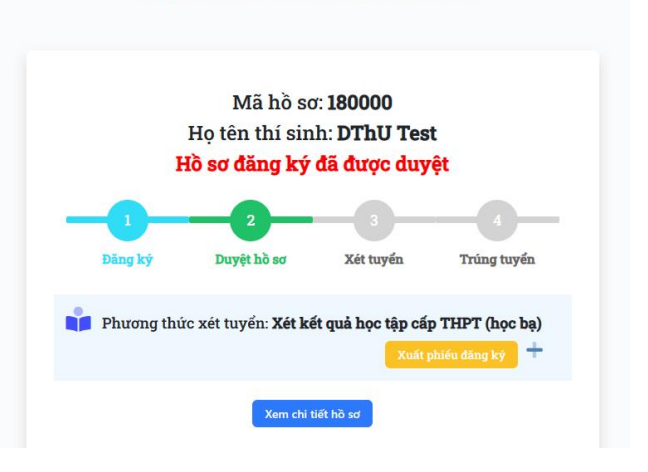

THÔNG TIN THÍ SINH ĐĂNG KÝ

# **9. Xem kết quả xét tuyển**

Trường ĐHĐT dự kiến công bố kết quả xét tuyển **trước 17h ngày 22/8/2023**. Khi đó, thí sinh **Đăng nhập vào hệ thống** để xem kết quả.

Trường ĐHĐT sẽ tiếp tục hướng dẫn cho thí sinh có kết quả **đủ điều kiện trúng tuyển** đăng ký nguyện vọng vào Cổng thông tin tuyển sinh của Bộ GDĐT để lọc ảo chung toàn quốc theo quy định của Quy chế tuyển sinh cùng với các nguyên vọng xét bằng điểm thi tốt nghiệp trung học phổ thông.